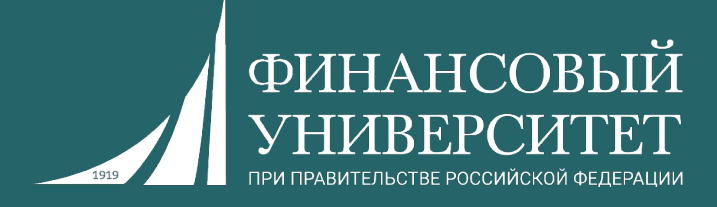

# **Практикум по программированию (Python)**

Пальчевский Евгений Владимирович Старший преподаватель кафедры анализа данных и машинного обучения

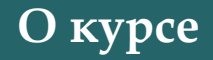

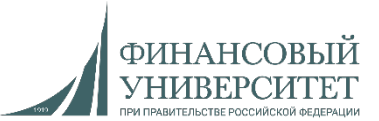

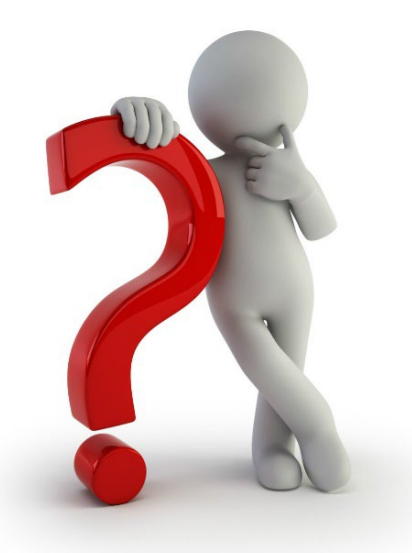

**Что ждёт в осеннем семестре 2023/24 учебного года?**

- **1. Семинарские занятия (8 штук), исходя из нагрузки.**
- **2. Выполнение индивидуальных заданий (решение задач) для семинарских занятий (в том числе и дома).**
- **3. Контрольные работы.**
- **4. За всё вы получаете баллы в соответствии с балльно-рейтинговой системой (БРС).**
- **5. Зачет.**

#### **Балльно-рейтинговая система (БРС)**

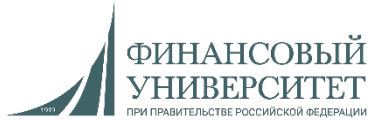

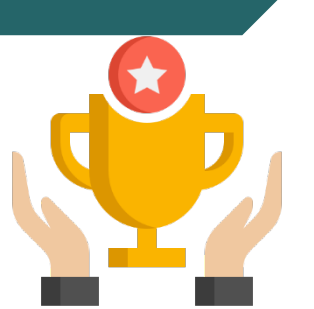

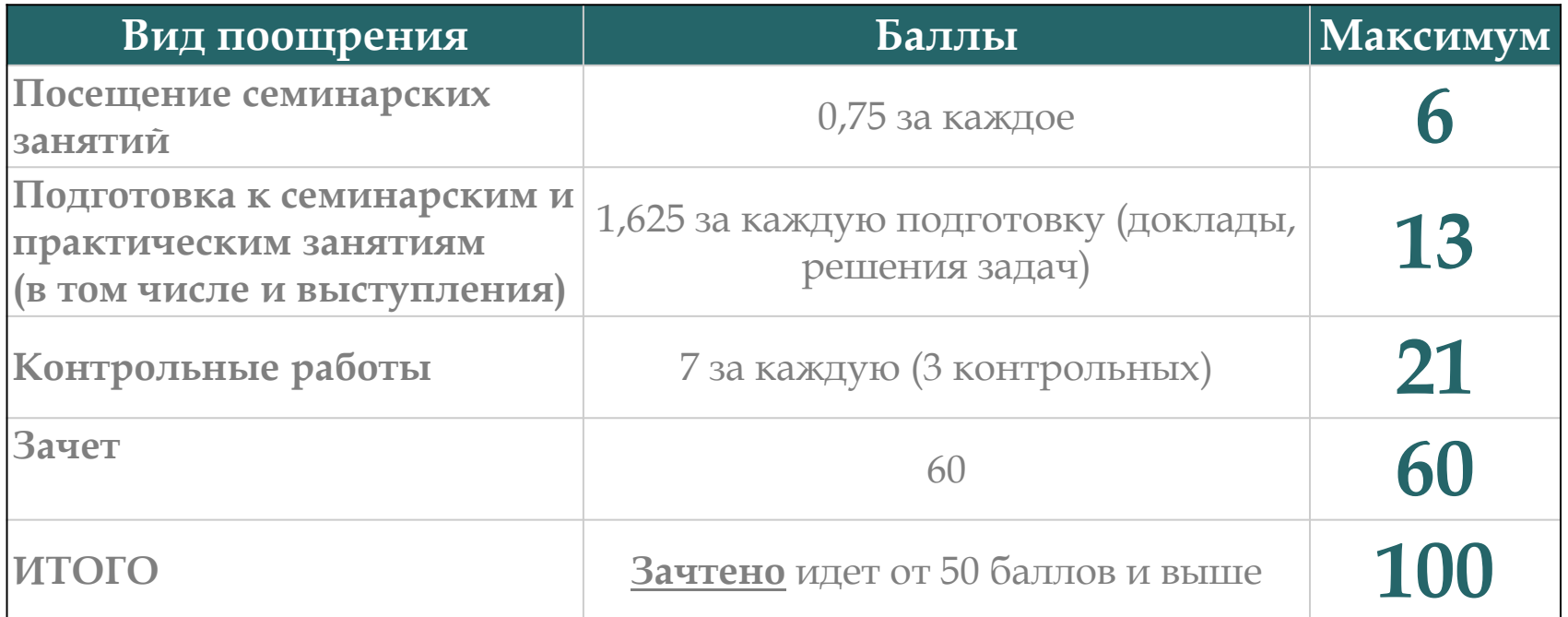

Ссылка на рейтинг: [https://docs.google.com/spreadsheets/d/114tKSw7EcygY9BcS](https://docs.google.com/spreadsheets/d/114tKSw7EcygY9BcS-gqnnbcC2-vTQmmAzOTzwRMKI7M/)gqnnbcC2-vTQmmAzOTzwRMKI7M/

#### **Баллы за задачи**

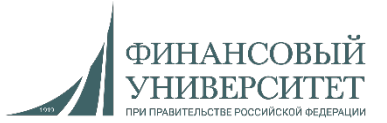

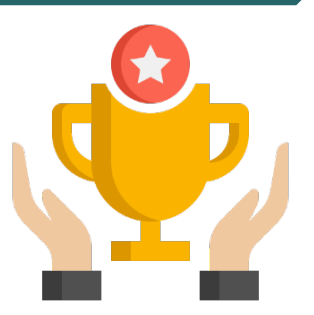

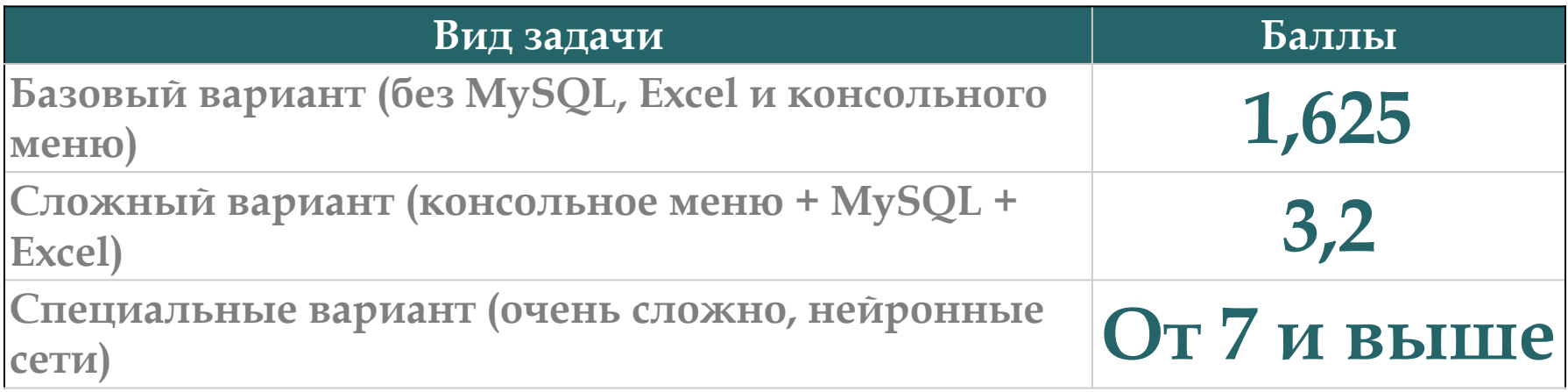

Ссылка на рейтинг: [https://docs.google.com/spreadsheets/d/114tKSw7EcygY9BcS](https://docs.google.com/spreadsheets/d/114tKSw7EcygY9BcS-gqnnbcC2-vTQmmAzOTzwRMKI7M/)gqnnbcC2-vTQmmAzOTzwRMKI7M/

#### **Контакты с преподавателем**

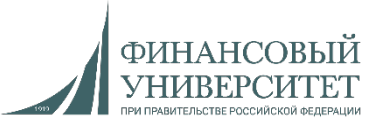

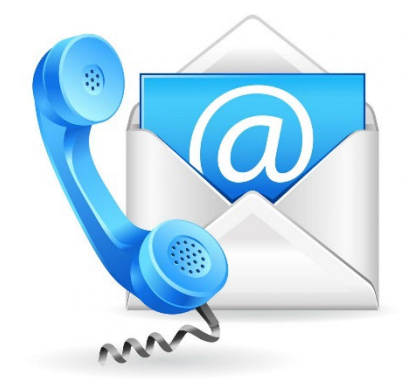

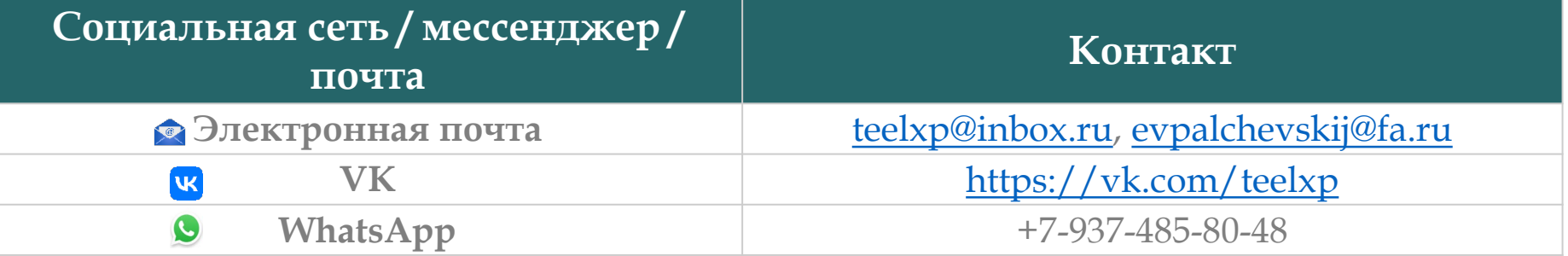

**Осенний семестр 2022/23 учебного года**

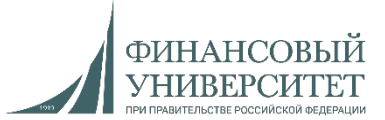

### **Материал на осенний семестр 2023/24 учебного года**

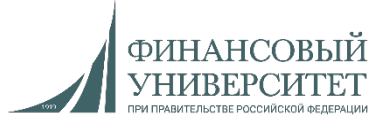

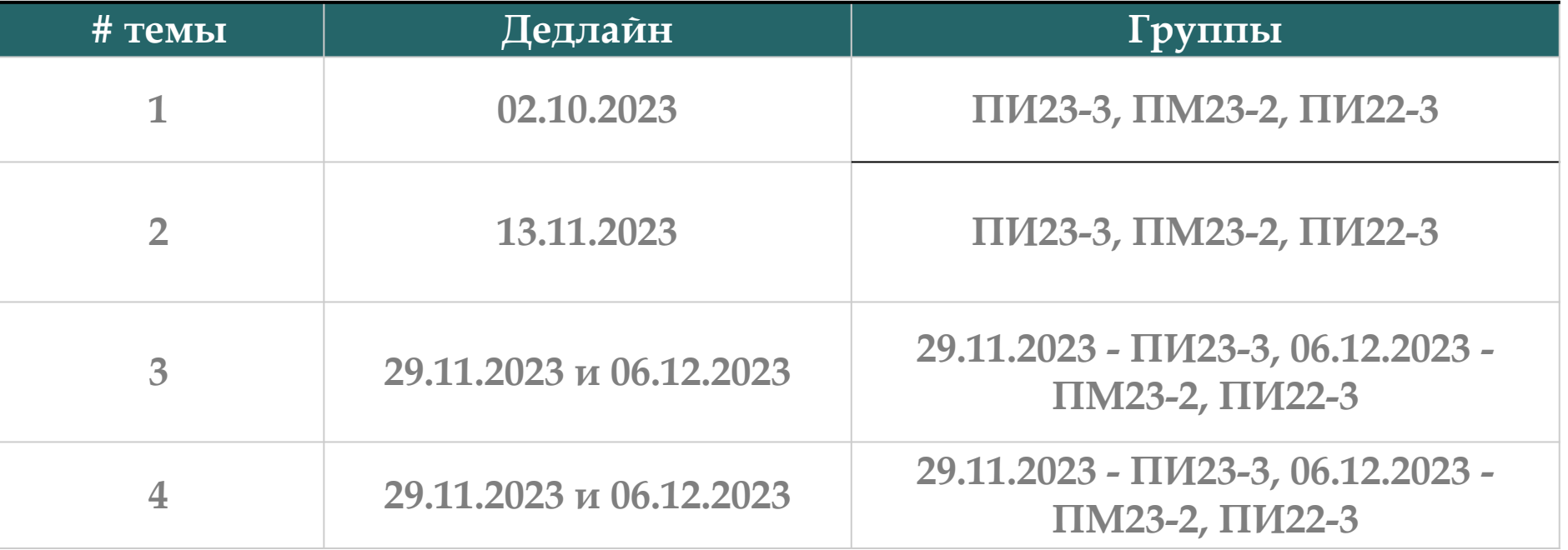

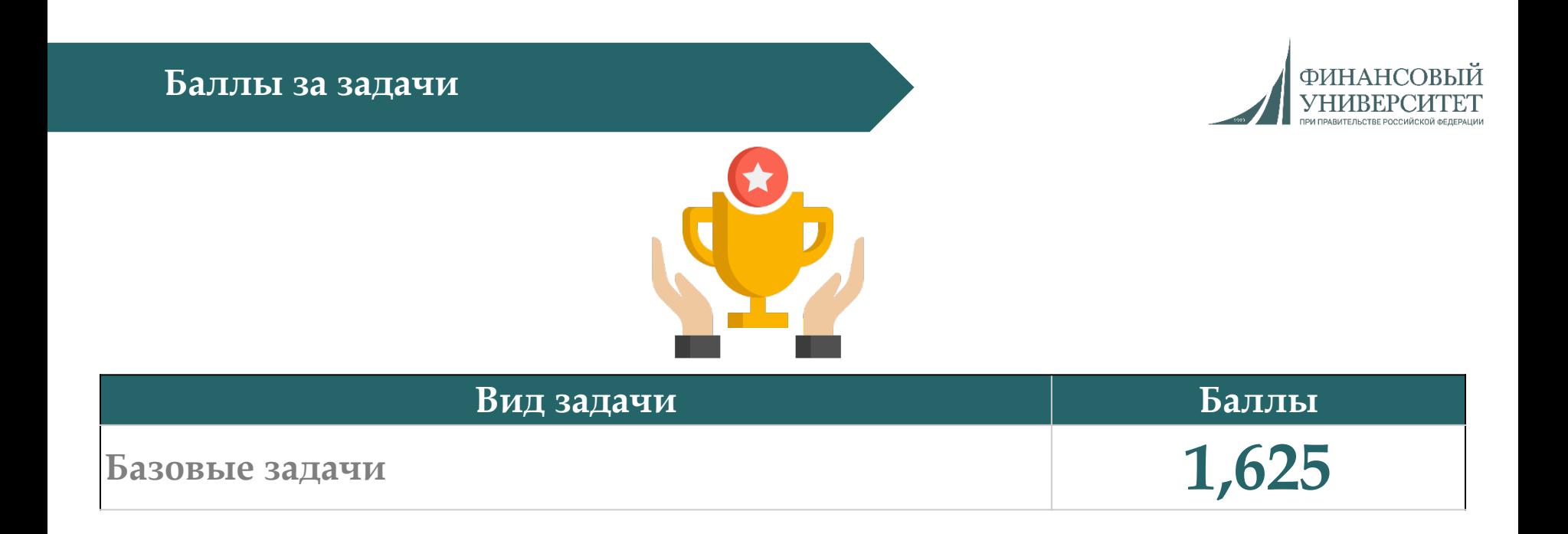

#### Ссылка на рейтинг: [https://docs.google.com/spreadsheets/d/114tKSw7EcygY9BcS](https://docs.google.com/spreadsheets/d/114tKSw7EcygY9BcS-gqnnbcC2-vTQmmAzOTzwRMKI7M/)gqnnbcC2-vTQmmAzOTzwRMKI7M/

#### **Онлайн-консультации для сдачи долгов**

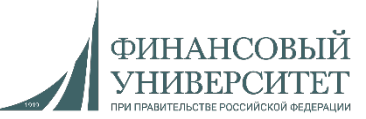

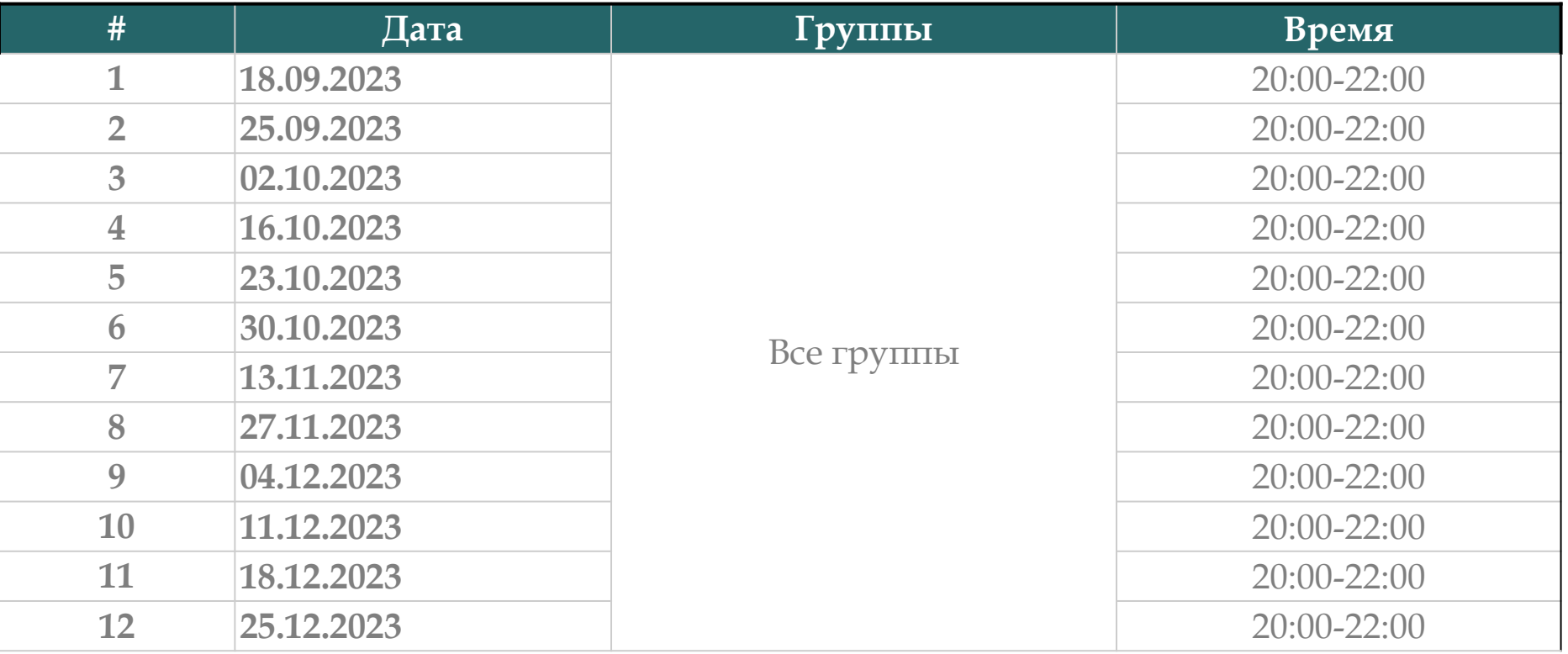

Ссылки на консультации можно найти тут: [https://docs.google.com/spreadsheets/d/114tKSw7EcygY9BcS](https://docs.google.com/spreadsheets/d/114tKSw7EcygY9BcS-gqnnbcC2-vTQmmAzOTzwRMKI7M/)gqnnbcC2-vTQmmAzOTzwRMKI7M/

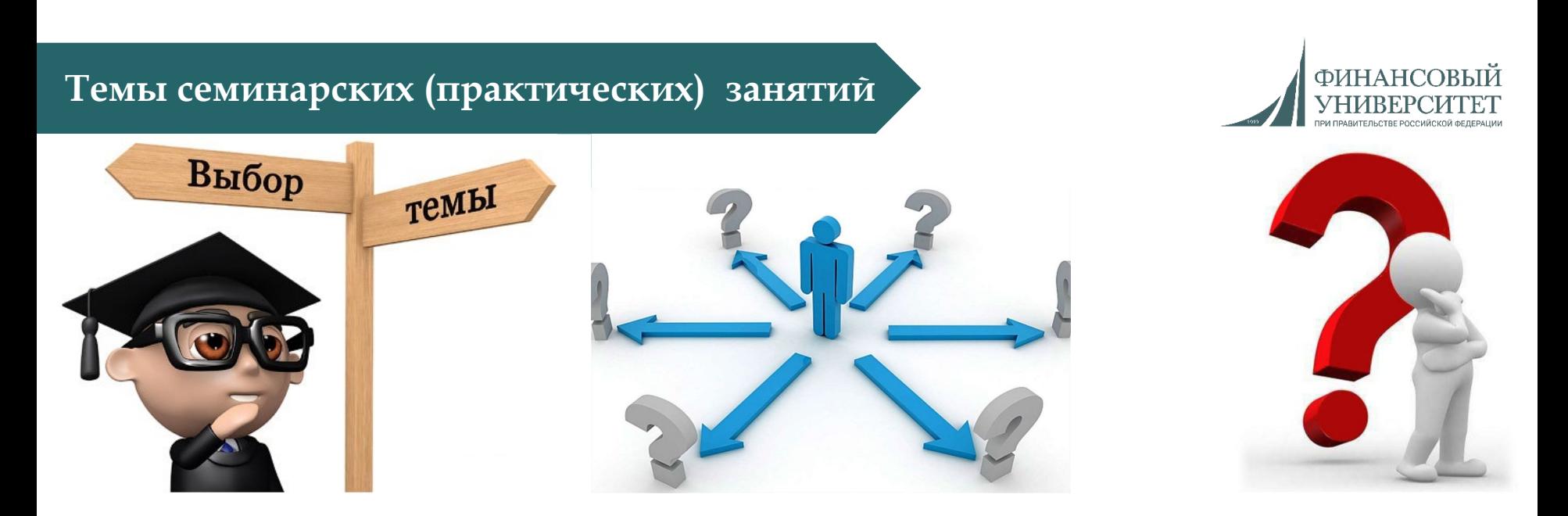

- **1. Основы языка Python (2 занятия).**
- **2. Функции и модули Python (3 занятия).**
- **3. Обработка исключений и работа с файлами (2 занятия).**
- **4. ООП в Python (2 занятия).**

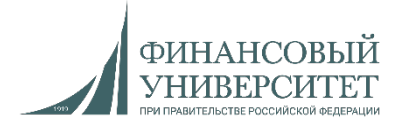

1. **"Программирование на Python"**. Теория + практика. Тут можно дополнительно научиться практике. Единственное отличие в компиляторах: в курсе используется Jupyter Notebook, а мы будем использовать PyCharm.

Ссылка: <https://stepik.org/course/67/promo>

2. **"Поколения Python": курс для начинающих**. Аналог вышеприведенного курса.

Ссылка: <https://stepik.org/course/58852/promo>

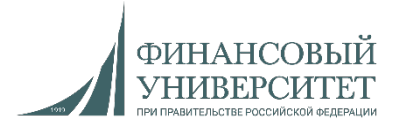

Для решения задач с SQL, EXCEL и консольным меню необходимо посмотреть следующие лекции и практики:

- 1. [Обновление] Установка MySQL и Workbench.
- 2. Лекция №6: Функции в Python.
- 3. Лекция №7: Взаимодействие с MySQL посредством языка программирования Python.
- 4. Решение задач на Python. Часть 2. Связка SQL + Python (тонкости).
- 5. Решение задач на Python. Часть 3. Связка SQL + Python + Excel (тонкости и работа с Pandas).

Ссылка на плейлист:

[https://www.youtube.com/watch?v=fHGIfQD7Ciw&list=PLNSAyqUuk6sS4QtY-](https://www.youtube.com/watch?v=fHGIfQD7Ciw&list=PLNSAyqUuk6sS4QtY-WJgsRckOpj3mhDYg)WJgsRckOpj3mhDYg

#### **Основные типы данных (теория)**

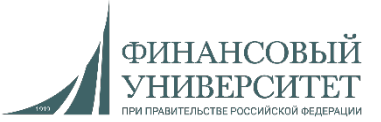

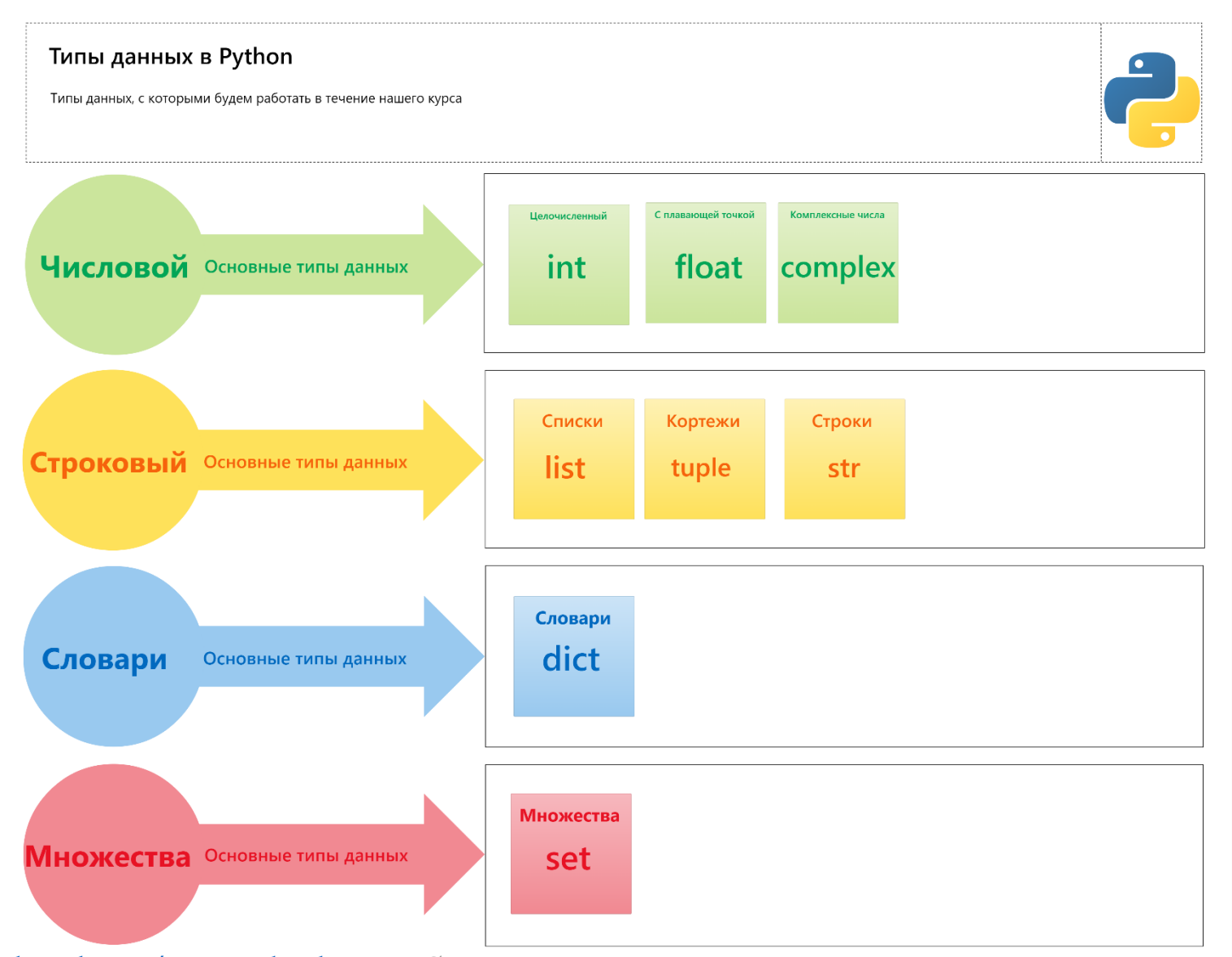

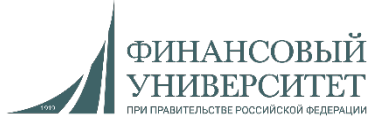

#### **Задача №1**

#### **Базовый вариант.**

*1. Целочисленные типы данных.* Ввести координаты 2 точек с клавиатуры: (x1, y1) и (x2, y2). Вычислите расстояние между этими точками. Результат выведите с 5 знаками после запятой.

*Множества и словари.* Создать множество и словарь в Python

a) добавить во множество три новых элемента

b) удалить из множества уже существующий элемент

c) вывести список ключей словаря

*Целочисленные типы данных.* Определить минимальное и максимальное значения среди чисел a, b, c, d с использованием функций min и max.

#### **Сложный вариант.\***

*2. Целочисленные типы данных, множества и словари.* Реализовать программу с интерактивным консольным меню, (т.е. вывод списка действий по цифрам. При этом при нажатии на цифру у нас должно выполняться определенное действие). Задачи полностью идентичны заданию №1.

- 1. Вычисление расстояния между этими точками, сохранение и вывод из MySQL.
- 2. Создание множества и словаря в Python, сохранение и вывод из MySQL.
- 3. Определить минимальное и максимальное значения, сохранение и вывод из MySQL.
- 4. Сохранить данные из MySQL в Excel и вывести на экран.

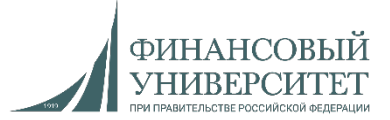

#### **Семинарское занятие №2. Контрольная работа №1 Задача №2**

#### **Базовый вариант.**

*1. Кортежи.* Создать кортеж из 10-ти элементов, внутри которого должны присутствовать элементы следующих типов данных: int, str, bool. Необходимо: извлечь по индексам два элемента (индексы вводятся с клавиатуры); вывести элементы в диапазоне индексов [0:3] (взятие среза); через цикл for вывести все элементы кортежа в консоль; скопировать данный кортеж и вывести его копию на экран (повторение кортежа через математический символ умножения).

**Сложный вариант. \***

*2. Кортежи.* Реализовать программу с интерактивным консольным меню, (т.е. вывод списка действий по цифрам. При этом при нажатии на цифру у нас должно выполняться определенное действие). Задания полностью идентичны заданию №1 базовому варианту. При этом в программе данные пункты должны называться следующим образом:

- 1. Создание кортежа, сохранение и вывод из MySQL.
- 2. Извлечь элементы по индексам, сохранение и вывод из MySQL.
- 3. Взятие среза по индексам, сохранение и вывод из MySQL.
- 4. Вывод всех элементов кортежа из MySQL.
- 5. Сохранить данные из MySQL в Excel и вывести на экран.

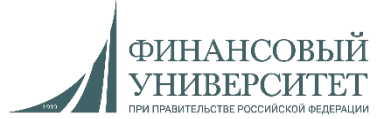

#### **Задача №3**

#### **Базовый вариант.**

*1. Словари.* Ввести два списка с клавиатуры одинаковой длины (сделать проверку на длину с помощью условия if). Преобразовать их в словарь и выполнить следующие операции: добавить элемент в словарь и обновить все текущие элементы, вывести длину словаря, вывести все ключи и значения словаря в виде списка.

#### **Сложный вариант. \***

*2. Словари.* Реализовать программу с интерактивным консольным меню, (т.е. вывод списка действий по цифрам. При этом при нажатии на цифру у нас должно выполняться определенное действие). Задания полностью идентичны заданию №1 базовому варианту. При этом в программе данные пункты должны называться следующим образом:

- 1. Ввод списков, сохранение и вывод из MySQL.
- 2. Преобразовать два списка в словарь, сохранение и вывод из MySQL.
- 3. Выполнение всех операций из базового варианта, сохранение результатов и вывод из MySQL.
- 4. Сохранить данные из MySQL в Excel и вывести на экран.

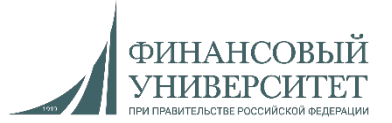

#### **Семинарское занятие №4 Задача №<sup>4</sup>**

#### **Базовый вариант.**

*1. Списки*. Инициализировать функцию. В данной функции ввести два списка с клавиатуры, состоящих из 12 элементов (элементы списка приведены ниже). Под элементами подразумевается среднее количество осадков в каждом месяце по г. Москва за 2020 год. Необходимо вывести в виде таблицы (необходимо использовать форматированный вывод):

1. Номер месяца. Подсказка: '%2d' % (значение).

2. Среднемесячное количество осадков в этом месяце. Подсказка: '%5.1f' % значение.

3. Абсолютное отклонение количества осадков в этом месяце от среднегодового.

Список: №1 [Январь, Февраль, Март, Апрель, Май, Июнь, Июль, Август, Сентябрь, Октябрь, Ноябрь, Декабрь]

Список: №2 [41.3, 38.1, 43.2, 50.4, 85.7, 71.0, 78.4, 47.7, 54.2, 46.6, 41.9, 45.9]

#### **Сложный вариант. \***

*2. Списки.* Реализовать программу с интерактивным консольным меню, (т.е. вывод списка действий по цифрам. При этом при нажатии на цифру у нас должно выполняться определенное действие). Задания полностью идентичны заданию №1 базовому варианту. При этом в программе данные пункты должны называться следующим образом:

- 1. Ввести два списка с клавиатуры, сохранить и вывести из MySQL.
- 2. Выполнение всех операций из базового варианта, сохранение результатов и вывод из MySQL (тоже в виде таблицы).
- 3. Сохранить данные из MySQL в Excel и вывести на экран.

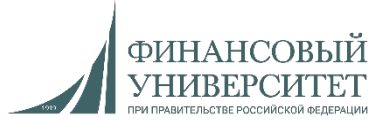

### **Семинарское занятие №<sup>5</sup> Задача №<sup>5</sup>**

### **Контрольная работа №2**

#### **Базовый вариант.**

*1. Списки*. Инициализировать функцию. Написать программу, выводящую нечётные числа из специализированного заданного списка (ввод с клавиатуры): [1000, 1769, 1000000, 9000202, 1199112223, 15, 99999999, 1009900990011122, 90000, 86626, 83377, 27613, 40660, 60611, 95358, 19470, 57393, 84713, 91806, 4386, 47063, 46748, 71278, 93766, 25644, 99722, 48007, 55129, 97414], при этом если встречается число 71278, то программа останавливается и выводит все нечётные числа, встречающиеся до данного числа.

*Списки*. Инициализировать функцию. Дан специализированный список чисел (ввод с клавиатуры): [500, 5000, 1000, 500, 100, 500, 10000, 5000, 500, 50, 10, 500]. Необходимо удалить из него все числа 500.

*Списки*. Инициализировать функцию. Сгенерировать уникальный список из 50 элементов. Для генерирования списка необходимо использовать библиотеку Random. В списке минимум 20 элементов.

#### **Сложный вариант. \***

*2. Списки.* Реализовать программу с интерактивным консольным меню, (т.е. вывод списка действий по цифрам. При этом при нажатии на цифру у нас должно выполняться определенное действие). Задания полностью идентичны заданию №1 базовому варианту. При этом в программе данные пункты должны называться следующим образом:

- 1. Ввод/генерация списков, сохранение и вывод из MySQL.
- 2. Выполнение всех операций из базового варианта, сохранение результатов и вывод из MySQL (тоже в виде таблицы).
- 3. Сохранить данные из MySQL в Excel и вывести на экран.

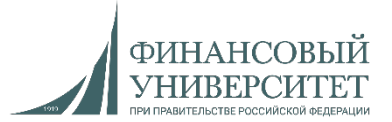

#### **Задача №6**

#### **Базовый вариант.**

*1. Файловый менеджер (файлы).* Реализовать программу с интерактивным консольным меню, (т.е. вывод списка действий по цифрам. При этом при нажатии на цифру у нас должно выполняться определенное действие). При этом в программе данные пункты должны называться следующим образом:

- 1. Создать файл с названием и расширением «Egor-1point.txt» и внести туда 55 разных строк через цикл while, а также считать данные строки.
- 2. Вывести все папки и файлы, находящиеся в данном проекте.
- 3. Переименовать файл «Egor-1point.txt» в «Egor-2points.txt» и вывести все файлы текущей директории.
- 4. Создать папку (каталог) с названием «Kirill-3points» и вывести все папки (каталоги) из проекта.
- 5. Переместить файл «Egor-2points.txt» в папку «Kirill-3points».
- 6. Вывести на экран размер файла «Egor-2points.txt».

#### **Сложный вариант. \***

*2. Файловый менеджер.* Реализовать программу с интерактивным консольным меню, (т.е. вывод списка действий по цифрам. При этом при нажатии на цифру у нас должно выполняться определенное действие). Задания полностью идентичны заданию №1 базовому варианту. При этом в программе к сложному варианту дополняется еще один пункт (помимо тех, которые есть в среднем):

8. Сохранить содержимое из MySQL в Excel (вместе с названиями заголовков) и вывести из Excel на экран в виде таблицы через PrettyTable/Pandas.

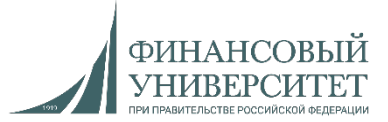

#### **Семинарское занятие №7. Контрольная работа №3 Задача №7**

#### **Базовый вариант.**

*1. Файлы.* Реализовать программу с интерактивным консольным меню, (т.е. вывод списка действий по цифрам. При этом при нажатии на цифру у нас должно выполняться определенное действие). При этом в программе данные пункты должны называться следующим образом:

- 1. Создать файл с названием и расширением «Egor-1point.csv», в котором программно создать 5 столбцов: ID студента, № группы, ФИО, средний балл успеваемости (от 0 до 5), № зачетной книжки.
- 2. Внести 15 отдельных студентов с клавиатуры (**input**) через цикл while или for в данный файл и вывести содержимое файла в виде таблицы через форматированный вывод или библиотеку PrettyTable.

#### **Сложный вариант. \***

*2. Файлы.* Реализовать программу с интерактивным консольным меню, (т.е. вывод списка действий по цифрам. При этом при нажатии на цифру у нас должно выполняться определенное действие). Задания полностью идентичны заданию №1 базовому варианту. При этом в программе к сложному варианту дополняется еще один пункт (помимо тех, которые есть в среднем):

- 1. Создать файл с названием и расширением «Egor-1point.csv», в котором программно создать 5 столбцов: ID студента, № группы, ФИО, средний балл успеваемости (от 0 до 5), № зачетной книжки.
- 2. Внести 15 отдельных студентов с клавиатуры (**input**) через цикл while или for в данный файл и вывести содержимое файла в виде таблицы через форматированный вывод или библиотеку PrettyTable.
- 3. Сохранить содержимое файла «Egor-1point.csv» в MySQL и вывести из MySQL на экран в виде таблички (форматированный вывод или PrettyTable).
- 4. Сохранить данные из MySQL в Excel и вывести из Excel на экран в виде таблички (форматированный вывод или PrettyTable).

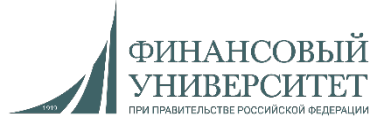

**Задача №8**

**Базовый вариант.**

*1. Файлы.* Реализовать программу с интерактивным консольным меню, (т.е. вывод списка действий по цифрам. При этом при нажатии на цифру у нас должно выполняться определенное действие). При этом в программе данные пункты должны называться следующим образом:

- 1. Создать файл с названием и расширением «Egor-1point.csv», в котором программно создать 5 столбцов: ID студента, № группы, ФИО, средний балл успеваемости (от 0 до 5), № зачетной книжки.
- 2. Внести 15 отдельных студентов с клавиатуры (**input**) через цикл while или for в данный файл и вывести содержимое файла в виде таблицы через форматированный вывод или библиотеку PrettyTable. **При вводе данных должны быть реализованы проверки на ввод целых чисел и строковых значений через конструктор исключений try except final.**

#### **Сложный вариант. \***

*3. Файлы.* Реализовать программу с интерактивным консольным меню, (т.е. вывод списка действий по цифрам. При этом при нажатии на цифру у нас должно выполняться определенное действие). Задания полностью идентичны заданию №1 базовому варианту. При этом в программе к сложному варианту дополняется еще один пункт (помимо тех, которые есть в среднем):

- 1. Создать файл с названием и расширением «Egor-1point.csv», в котором программно создать 5 столбцов: ID студента, № группы, ФИО, средний балл успеваемости (от 0 до 5), № зачетной книжки.
- 2. Внести 15 отдельных студентов с клавиатуры (**input**) через цикл while или for в данный файл и вывести содержимое файла в виде таблицы через форматированный вывод или библиотеку PrettyTable. **При вводе данных должны быть реализованы проверки на ввод целых чисел и строковых значений через конструктор исключений try except final.**
- 3. Сохранить содержимое файла «Egor-1point.csv» в MySQL и вывести из MySQL на экран (табличка через форм.вывод или PrettyTable).
- 4. Сохранить данные из MySQL в Excel и вывести из Excel на экран в виде таблички (форматированный вывод или PrettyTable).

**Весенний семестр 2023/24 учебного года**

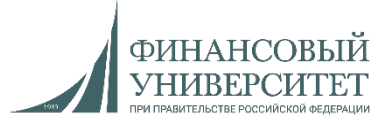

### **Материал на весенний семестр 2023/24 учебного года (легкий вариант)**

## **ФИНАНСОВЫЙ**

2 3

#### **Балльно-рейтинговая система (БРС)**

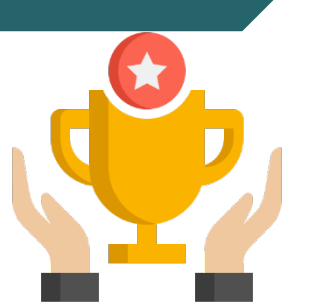

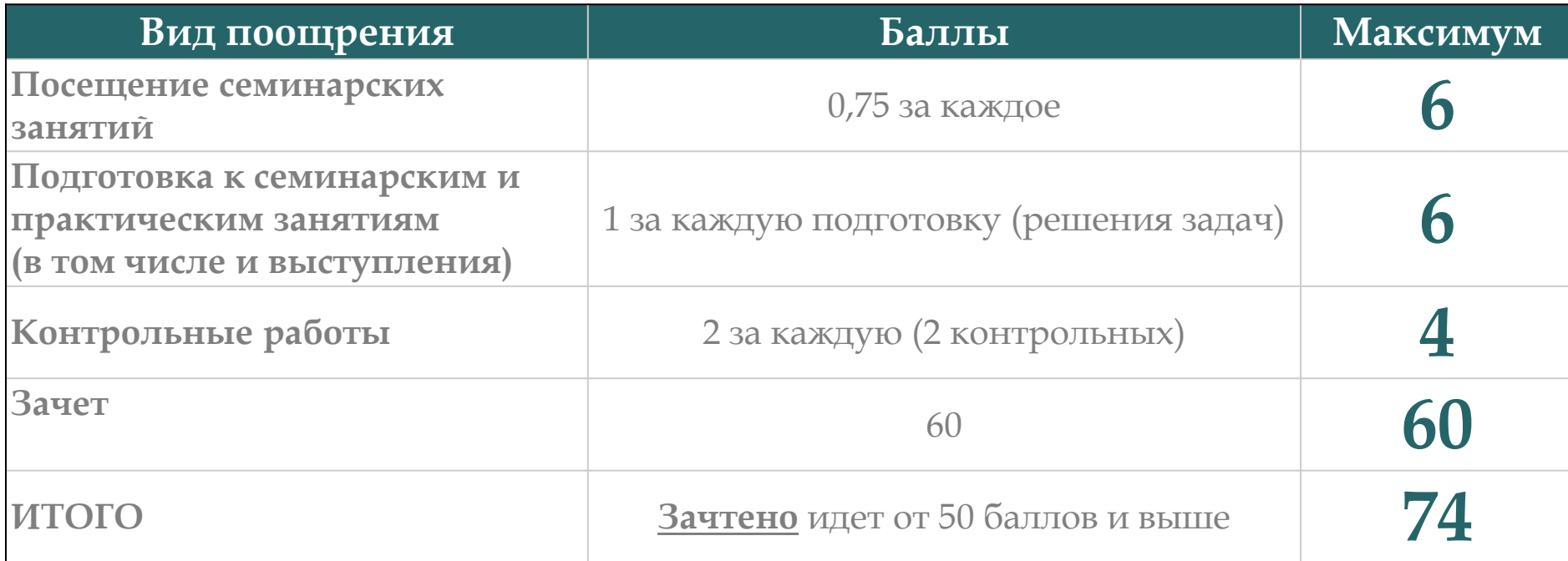

#### Ссылка на рейтинг: [https://docs.google.com/spreadsheets/d/114tKSw7EcygY9BcS](https://docs.google.com/spreadsheets/d/114tKSw7EcygY9BcS-gqnnbcC2-vTQmmAzOTzwRMKI7M/)gqnnbcC2-vTQmmAzOTzwRMKI7M/

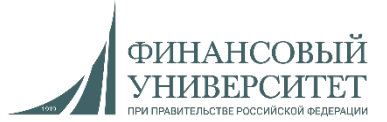

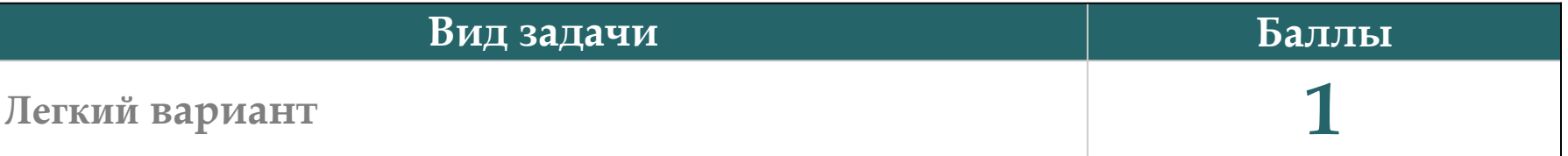

Ссылка на рейтинг: [https://docs.google.com/spreadsheets/d/114tKSw7EcygY9BcS-gqnnbcC2](https://docs.google.com/spreadsheets/d/114tKSw7EcygY9BcS-gqnnbcC2-vTQmmAzOTzwRMKI7M/) vTQmmAzOTzwRMKI7M/

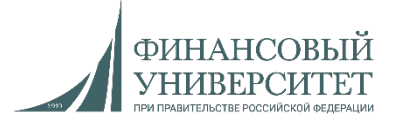

Для решения задач с SQL, классами, tkinter и фреймворками необходимо посмотреть следующие лекции и практики:

- 1. Установка MySQL и Workbench на Windows 11: [https://youtu.be/fjWT1MpSW\\_0?si=sFYtg\\_s6mmlefJJR](https://youtu.be/fjWT1MpSW_0?si=sFYtg_s6mmlefJJR)
- 2. Лекция №3: "Архитектурные паттерны и паттерны проектирования". Flask+SQL: [https://youtu.be/F4lO8XKHiSY?si=](https://youtu.be/F4lO8XKHiSY?si=3joBfUvNA0Z0Jfm7)3joBfUvNA0Z0Jfm7
- 3. Разработка и интеграция. Лекция №4: "Виртуализация и контейнеризация". Docker + Django + PyCharm: <https://youtu.be/VnouL-SQIjU?si=cuSWesP062ht2UUN>
- 4. Лекция №6: Функции в Python: [https://youtu.be/uASlCJVhREc?si=DBfD7yunNiC\\_F5Xl](https://youtu.be/uASlCJVhREc?si=DBfD7yunNiC_F5Xl)
- 5. Лекция №7: Взаимодействие с MySQL посредством языка программирования Python: <https://youtu.be/OBdH-s7FEEs?si=DrMN9QmenHIeyicf>
- 6. Решение задач на Python. Часть 2. Связка SQL + Python (тонкости): <https://youtu.be/KF1hXiw7yNM?si=IQKtVQAfUTCG-Nkl>
- 7. Лекция №9. Python. ООП. Абстракция, инкапсуляция, наследование и полиморфизм: [https://youtu.be/auo\\_gjOJllI?si=t](https://youtu.be/auo_gjOJllI?si=t731REccWvGlJ_nS)731REccWvGlJ\_nS
- 8. Решение задач на Python. Часть 4. Создание двухуровневого приложения на Python: [https://youtu.be/nErcMnSvH7Q?si=DvvTft5B](https://youtu.be/nErcMnSvH7Q?si=DvvTft5B3L9NZvo7)3L9NZvo7
- 9. Решение задач на Python. Часть 5. Создание программы с консольным меню на Python посредством ООП: [https://youtu.be/qrD1MV-DxcA?si=Y-Rc51cGUI\\_](https://youtu.be/qrD1MV-DxcA?si=Y-Rc51cGUI_3JnmP)3JnmP

Ссылка на плейлисты:

1. «Алгоритмы и структуры данных в языке Python»/«Практикум по программированию»: [https://www.youtube.com/watch?v=fHGIfQD7Ciw&list=PLNSAyqUuk6sS4QtY-WJgsRckOpj](https://www.youtube.com/watch?v=fHGIfQD7Ciw&list=PLNSAyqUuk6sS4QtY-WJgsRckOpj3mhDYg)3mhDYg

2. «Разработка и интеграция»:

<https://www.youtube.com/playlist?list=PLNSAyqUuk6sS2Ea2UCBwpm6qWL0rdH5TS>

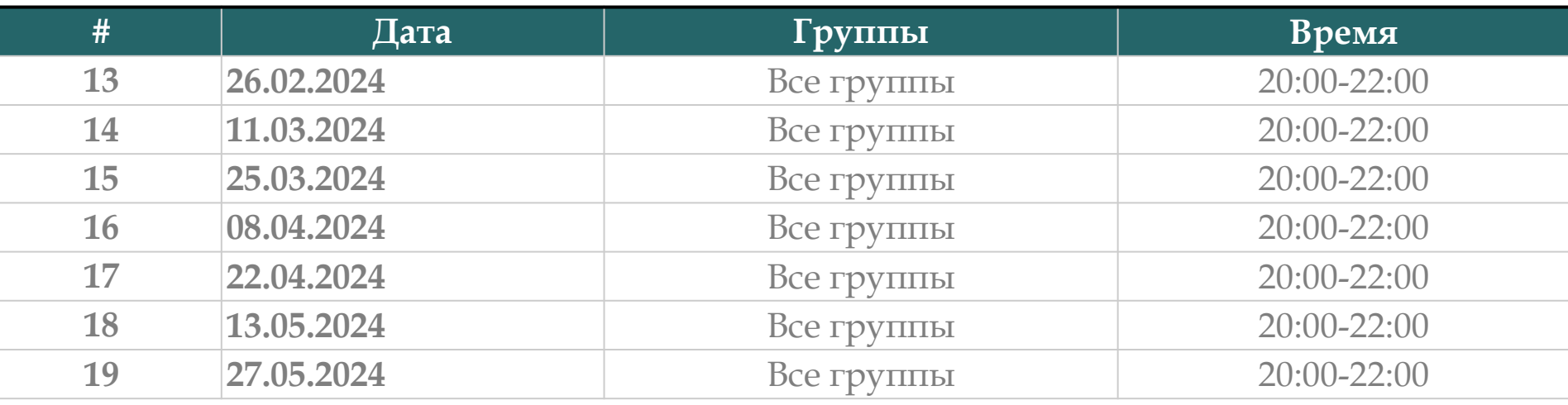

Ссылки на консультации можно найти тут:

[https://docs.google.com/spreadsheets/d/114tKSw7EcygY9BcS-gqnnbcC2-](https://docs.google.com/spreadsheets/d/114tKSw7EcygY9BcS-gqnnbcC2-vTQmmAzOTzwRMKI7M/)

vTQmmAzOTzwRMKI7M/

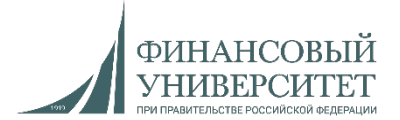

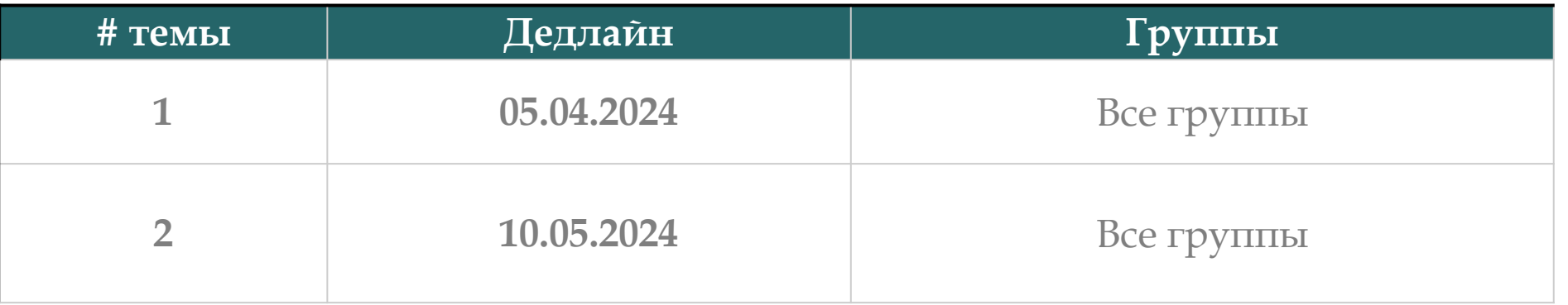

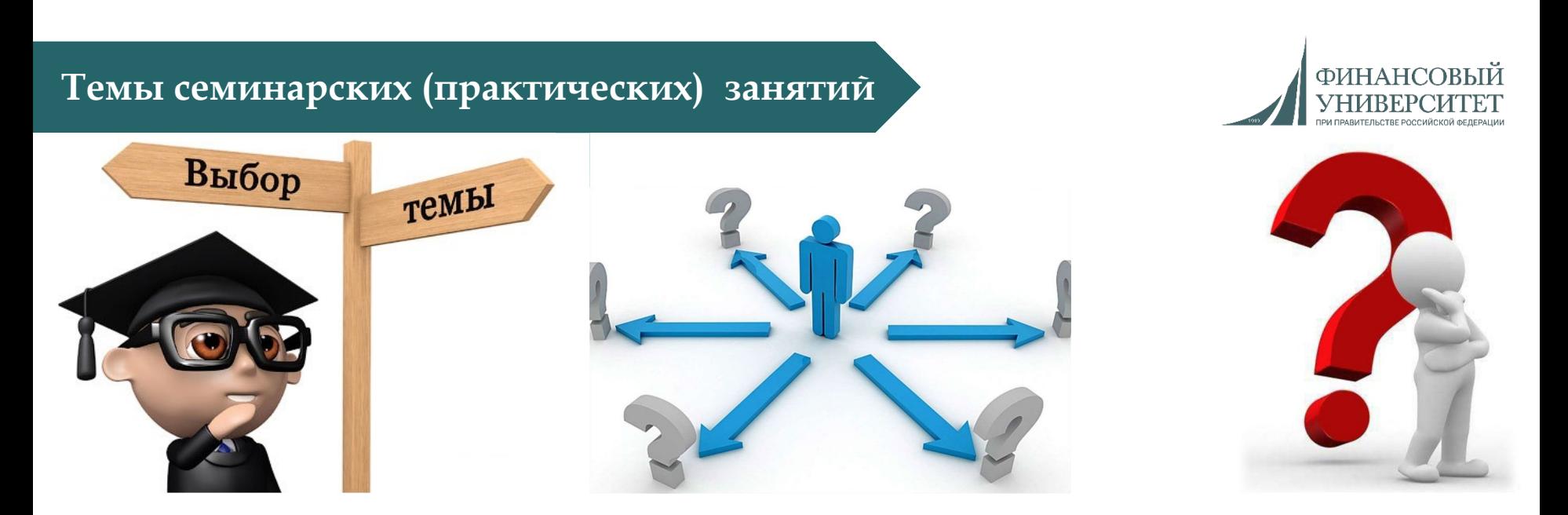

- **1. Программирование графических интерфейсов (4 занятия).**
- **2. Системное программирование на Python (4 занятия).**

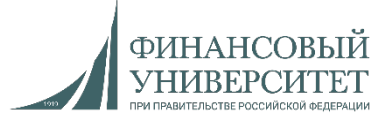

**Семинарское занятие №9**

#### **Задача №9**

1. Написать программу построения графика заданной функции на заданном отрезке [x<sub>1</sub>; x<sub>2</sub>]. График должен содержать оси, значения по осям. Единицы масштаба по осям x, y должны совпадать (для контроля вывести график функции y=x. График должен иметь сетку. Программа должна допускать построение графика функции с другими заданными коэффициентами (например, если основная функция  $sin(x)$ , то программа должна допускать построение функции  $a \cdot sin(bx + c) + d$ . График построить для функции  $x + e^{\sin(x)}$  на заданном отрезке  $[x_1; x_2]$ .

2. С помощью функции reduce() вычислить двойной факториал заданного натурального числа *n* (для четного или нечетного *n*).

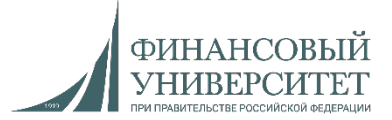

**Семинарское занятие №10**

#### **Задача №10**

1. Элементами матрицы являются случайные положительные целые числа из заданного диапазона. Число строк и столбцов матрицы задается с клавиатуры. Написать функцию подсчета среднего арифметического элементов над главной диагональю и количество четных элементов под ней. Если матрица не является квадратной, должно генерироваться исключение.

2. Произвести обработку возможных исключений при импортировании модулей, функций из модулей. Обработку исключений рассмотреть на примере модулей и функций для работы с датами и временем.

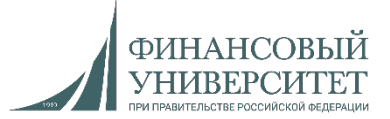

**Семинарское занятие №11**

#### **Задача №11**

1. Дан файл f, компоненты которого являются случайными целыми числами. Никакая из компонент файла не равна нулю. Файл f содержит столько же отрицательных чисел, сколько и положительных. Используя вспомогательный файл h, переписать компоненты файла f в файл g так, чтобы в файле g сначала шли нечетные потом четные числа.

2. Создайте матрицу размера  $n \times m$  элементами которой являются дни недели, случайно выбранные из списка. Полученную матрицу сохраните в файл matrix.csv.

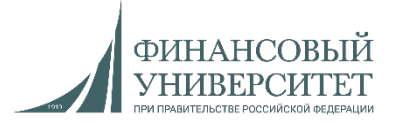

**Семинарское занятие №12**

#### **Задача №12 (Контрольная работа №1)**

1. Создать класс Интервалы, который хранит левую и правую границы интервала. Методы: длина интервала, смещение интервала (влево, вправо), сжатие (растяжение) интервала на заданный коэффициент, сравнение двух интервалов, сумма, разность двух интервалов. Рассматривать конечные вещественные интервалы [a, b]. Сумму и разность интервалов определять следующим образом:

сложение: [a, b] + [c, d] = [a + c, b + d]

$$
BMIWTTAHMe: [a, b] − [c, d] = [a − d, b − c]
$$

2. Известны оклад (зарплата) и ставка процента подоходного налога. Определить размер подоходного налога и сумму, получаемую на руки. Исходными данными являются величина оклада (переменная oklad, выражаемая числом) и ставка подоходного налога (переменная procent, выражаемая числом). Размер налога (переменная nalog) определяется как oklad∗procent/100, а сумма, получаемая на руки (переменная summa) — как oklad−nalog.

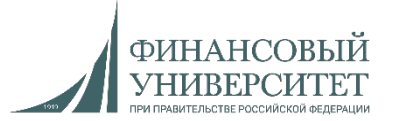

#### **Задача №13**

1. Создайте функцию arg\_p2(), принимающую 2 строго позиционных параметра. В результате необходимо вывести значения переданных переменных. Так для вызова функции arg\_p2() получим, например, следующее сообщение: «Переданы значения аргументов функции: 2 и 10» (используйте при описании функции символ "/").

2. Создайте функцию arg\_k3p3 принимающую сначала три строго позиционных, а затем три строго ключевых параметра. Выведите на экран все значения, поступившие в функцию. (используйте при описании функции символы: "\*", "/")

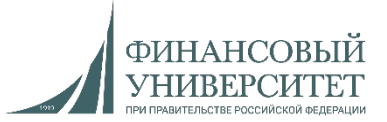

#### **Задача №14**

1. Из модулей math и numpy извлечь функции переводящие градусы в радианы.

Соответственно извлеченным функциям перевести градусы в радианы двумя способами.

Перевести 75 градусов в радианы.

Перевести 180 градусов в радианы.

Перевести 90 градусов в радианы.

Сравнить полученные два значения переведенные из градусов в радианы между собой. Вывести результат в виде полученных значений в радианах и утверждение о равенстве или неравенстве полученных значений при переводе градусов в радианы разными способами

2. Написать в отдельном модуле функцию count\_day подсчета количества дней между двумя датами с использованием методов модуля datetime. Функция принимает два параметра в формате даты, например, count\_day(12.01.2021, 15.02.2021) и выдает целое число.

3. Написать функцию сложения двух положительных чисел. Вызвать исключение AssertionError при вводе пользователем отрицательных чисел.

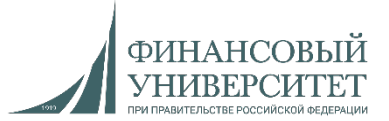

#### **Задача №15**

Реализовать программу с интерактивным графическим меню (библиотека Tkinter). Задача полностью идентична базовому варианту. Каждый пункт меню – отдельный класс. Можно не использовать абстрактные классы. Первые два пункта необходимо создать либо отдельными методами в одном классе, либо отдельными классами.

1. Создать базу данных в MySQL (отдельное поле и кнопка). Должно выводиться сообщение об успешном создании базы данных, а также все базы данных в отдельном окне.

2. Создать таблицу в базе данных MySQL со следующими столбцами: ID (целое число), ФИО (текст), Дата рождения (дата), Количество прожитых дней (целое число). Должно выводиться сообщение об успешном создании таблицы в базе данных, а также все таблицы этой базы данных в отдельном окне.

- 3. Сгенерировать 5 000 000 чисел и внести их в базу данных MySQL.
- 4. Вывести все данные из MySQL в отдельном окне при нажатии на кнопку.

5. Сохранить данные из MySQL в Excel нажатием на кнопку.

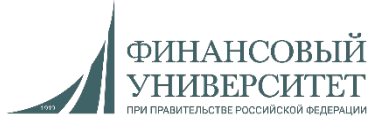

#### **Задача №16 (Контрольная работа №2)**

Реализовать программу с интерактивным графическим меню (библиотека Tkinter). Задача полностью идентична базовому варианту. Каждый пункт меню – отдельный класс. Можно не использовать абстрактные классы. Первые два пункта необходимо создать либо отдельными методами в одном классе, либо отдельными классами.

1. Создать базу данных в MySQL (отдельное поле и кнопка). Должно выводиться сообщение об успешном создании базы данных, а также все базы данных в отдельном окне.

2. Создать таблицу в базе данных MySQL со следующими столбцами: ID (целое число), ФИО (текст), Дата рождения (дата), Количество прожитых дней (целое число). Должно выводиться сообщение об успешном создании таблицы в базе данных, а также все таблицы этой базы данных в отдельном окне.

- 3. Сгенерировать 5 000 000 чисел и внести их в базу данных MySQL.
- 4. Сгенерировать 50 000 000 слов и внести их в базу данных MySQL.
- 5. Вывести все данные из MySQL в отдельном окне при нажатии на кнопку.
- 6. Сохранить данные из MySQL в Excel нажатием на кнопку.